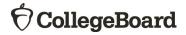

# ACES (Admitted Class Evaluation Service<sup>™</sup>) SAT® Admission Validity Study Guide

January 2025

# **Table of Contents**

| ACES Overview                          | 3  |
|----------------------------------------|----|
| SAT Admission Validity Study Overview  | 3  |
| Submission Overview                    | 3  |
| Getting Started – Account Registration | 3  |
| Password Reset                         | 4  |
| Logging In                             | 5  |
| Create a Study                         | 5  |
| Check Study Request Status             | 17 |
| Retrieve Study Results                 | 18 |
| ACES Technical Support                 | 18 |

#### **ACES Overview**

Admitted Class Evaluation Service<sup>™</sup> (ACES) is a free online service for higher education institutions that predicts how admitted students will perform at your institution generally and how successful they can be in specific classes. ACES helps you answer important questions about the assessments you use to admit and place students at your institution.

#### **SAT Admission Validity Study Overview**

Inform your admission decisions with a customized report and predictive models that help you understand the relationship between different predictors, including SAT scores, and student performance at your institution.

#### **Submission Overview**

Your first step will be to register for an account with ACES. You will then design your study and prepare your data file for submission. Before submitting data and finalizing your study, you will be required to sign the data sharing agreement on the ACES portal. Your data sharing agreement will be valid for two years. Once your agreement is signed and your study and data file are complete, you will be able to submit your request. You will be notified via email when your report is ready.

#### **Getting Started – Account Registration**

- 1. Navigate to <a href="https://acesportal.collegeboard.org">https://acesportal.collegeboard.org</a>.
- 2. Click "REGISTER" on the login page.

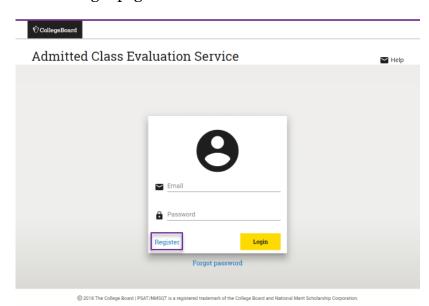

3. Fill out the appropriate information (name, title, email, phone number, and institution (drop-down menu)).

• *Email*: Must be a .gov or .edu address.

• *Institution*: If you are from a university system, not one specific institution, please select "Education System Office" and type in the name of your university system in the box provided.

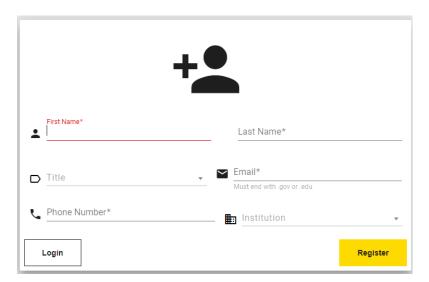

- 4. Click "REGISTER."
- 5. Upon registering, an "Account created!" message will appear.
- 6. Within a few minutes, you should receive a confirmation email.
- Please check your spam/junk folder if you do not see your confirmation email in your inbox.
- 7. Click on the link within the confirmation email to activate the account and create a new password.
- Your password must be at least eight characters and contain at least one number, uppercase letter, and symbol (!, ?, @, \*).

#### **Password Reset**

1. Click on "FORGOT PASSWORD" on the login page.

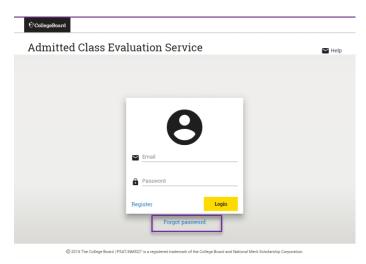

2. Enter your registered email address.

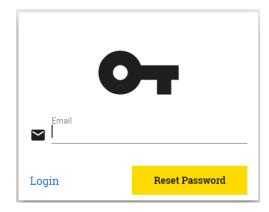

- Click on "RESET PASSWORD."
- 4. Open password reset link via email.
- 5. Create and confirm a new password.
- Remember your password must contain at least 8 characters, at least one number, one uppercase letter, and one symbol.
- 6. Login with your new password.

#### Logging In

- 1. Navigate to the login page: <a href="https://acesportal.collegeboard.org">https://acesportal.collegeboard.org</a>.
- 2. Enter your registered email and password.
- 3. Click "LOGIN."

## Create a Study

- 1. From the home screen, navigate to the "New Study" section.
- 2. Select "SAT Admission Validity Study."
  - a. When you request a study for the first time, you will be prompted to choose whether you are a two year or a four-year institution. You will only need to indicate this information the first time you use the system as it will save your choice for future study requests.

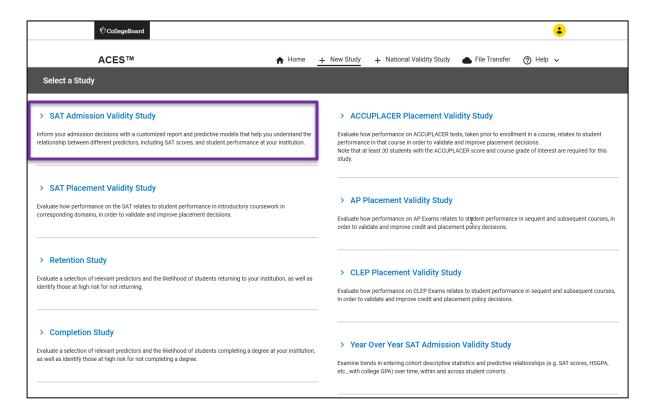

b) When you request a study for the first time, you will be prompted to provide answers to **security questions**. These questions will be asked in the event you need to reset your Encryption Key. You will be provided with a list of options for each of the three questions. If you need to reset your Encryption Key, you will be asked these three questions, and need to provide the exact responses you gave.

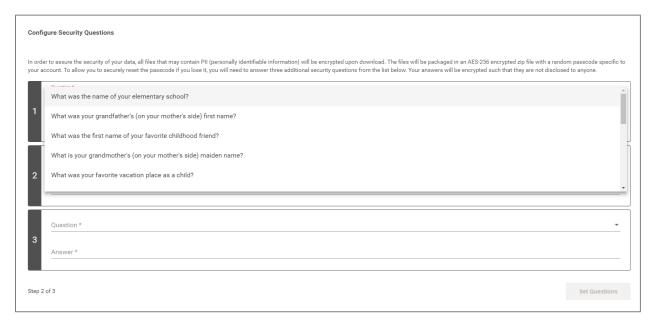

c) Once you have selected your **three security questions** and provided responses, you will be given an **Encryption Key**. <u>KEEP THIS KEY FOR YOUR</u> <u>RECORDS</u>. It is required for you to download and open your data files. This key is unique to you and linked to your account.

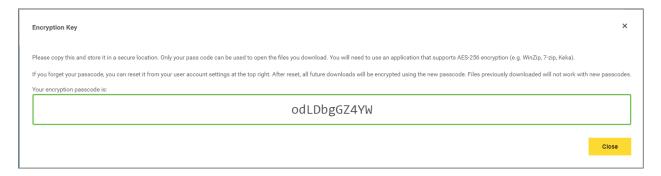

The files that require the Encryption Key are shown with a "lock" icon on the top right corner of each study results section. You will need to enter this Encryption Key in order to download and open the following data files:

- Original Data File
- Standardized Data Files

The key is not required to download the Data Quality Report, the PDF Institution Report, or the Interactive html graphics.

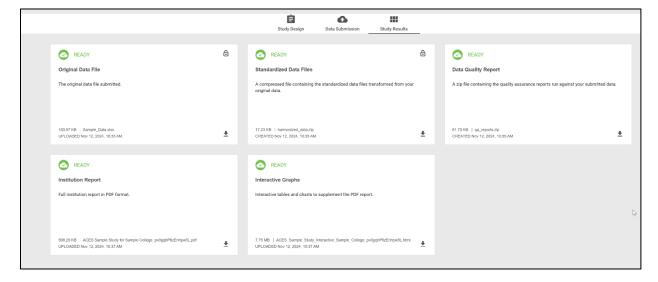

In the event that you misplace your encryption key, you can reset it under your account settings, click on "**reset key**" and proceed to answer the security challenge questions you answered when obtaining the key.

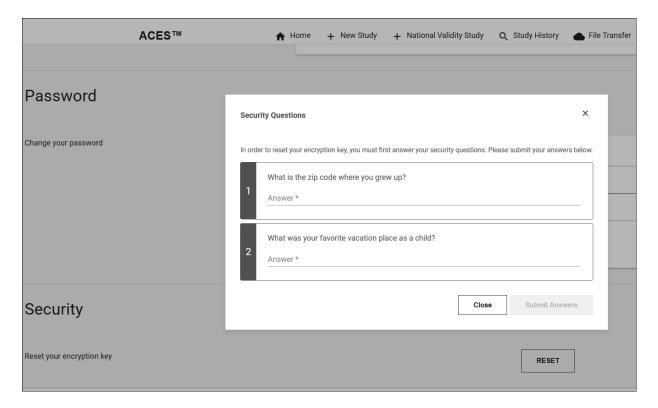

If you are unable to answer your questions, contact the ACES technical support email or toll-free line to have your questions reset. Be prepared to answer questions to confirm your identity.

3. Create a unique study name (e.g., 2022 SAT Admission Validity Study) to help identify your study and add optional secondary contact information to notify others when the study is complete.

*Note*: Secondary contacts will not receive the study results but will be informed when the study results are available.

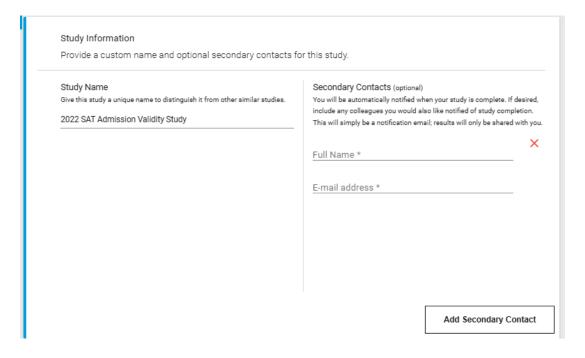

4. Select a data source for the study. You can select from an **existing data** source or submit **new data**. It is important that you review the "Study Design" page and the options available for your study before preparing and submitting your data. Let's review the page now and return to the data submission later in the guide.

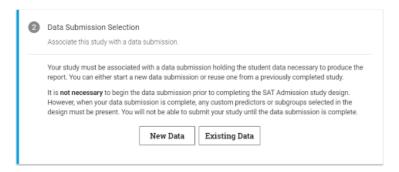

5. On the "Study Design" page, select a cohort year and associated criterion.

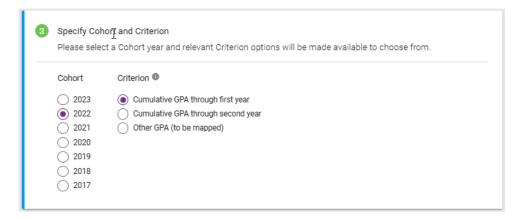

6. Select high school GPA data source (included in your file or using ACES-supplied data).

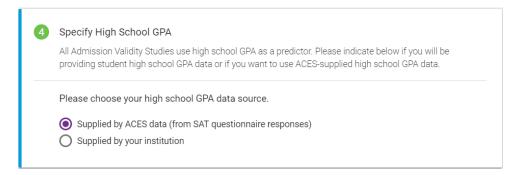

7. Select the SAT score(s) to use as predictors. Choose either a score set on the left or a single score on the right.

|                                                                                                    |                                                                | to include in your model and examine in this stud                                                                                                    | or single scores on the right to determine which SAT score(s) ly. You may want to include the scores that your institution is study a new score or combination of scores to use in                                                                                                    |                   |  |  |
|----------------------------------------------------------------------------------------------------|----------------------------------------------------------------|----------------------------------------------------------------------------------------------------|----------------------------------------------------------------------------------------------------|-------------------|--|--|
|                                                                                                    |                                                                | SAT Score Set      Will include multiple scores in the predictive model (in addition to other predictors you have chosen to study)      Will produce correlations for each individual score with the criterion      Will produce multiple correlations which include all scores | One SAT Score Only  Will include the one SAT score in the predictive model (in addition to other predictors you have chosen to study)  Will produce the correlation for the score with the criterion  SAT Total (400-1600 scale)                                                                                                    |                   |  |  |
| <ul> <li>8. (Optional) Select up to five additional predictors. Predictors are continuous, numer variables that you believe are indicators of academic success at your institution, suc admission application rating.</li> <li>7) Specify Additional Predictors  These can be drawn either from ACES-supplied data or from information supplied and defined by your institution, providing that at least 50 students in your have the additional variable(s) in their records. Variables to include would be those that are used in making admission decisions at your institution.</li> <li>0 of 5 Additional Predictors Selected</li> </ul> |                                                                |                                                                                                    |                                                                                                    |                   |  |  |
|                                                                                                    | Number of                                                      | ACES Supplied Data different AP exams Honors or AP courses AP Exam Scores                                                                                                    | Custom Predictors   Custom Predictor 1 (to be mapped) Custom Predictor 2 (to be mapped) Custom Predictor 3 (to be mapped)                                                                                                    |                   |  |  |
| 9.                                                                                                    | generation results.  8 Specify Sub All ACES stud subgroup (e.g | on college students) that can be use                                                                                                    | ogroups are categorical variables (e.g., d to further segment and analyze your  Option  Option | r study onal Step |  |  |
|                                                                                                    | 0 of 3 Subgroups Selected                                      |                                                                                                    |                                                                                                    |                   |  |  |
|                                                                                                    | language)                                                      | ACES Supplied Data  age (English only, English and another language, Another  age (English only, English and another language, Another                                                                                                    | Custom Subgroups  Custom Subgroup 1 (to be mapped) Custom Subgroup 2 (to be mapped) Custom Subgroup 3 (to be mapped)                                                                                                    |                   |  |  |

- 10. Returning to the data submission.
- a. If using **existing data**, select the source from the drop-down list.

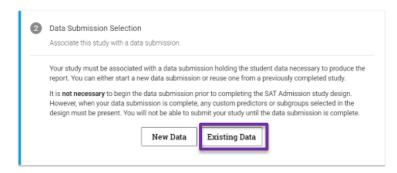

b. If **submitting new data** for this study, select "New Data" and click on the arrow to continue to the data submission page. Your data submission must have the variables you want to include in your study.

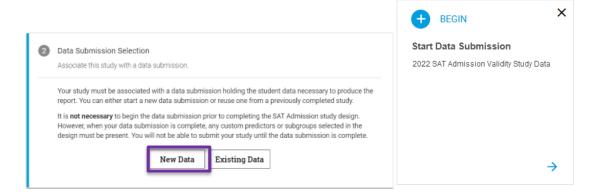

- c. The following steps will focus on creating a new data submission:
- d. On the data submission page, indicate a name for the data submission and a description. This will help you identify the submission in the future if you want to use the submission for another study.

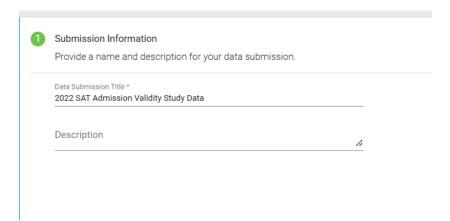

- e. If you are submitting data for the SAT National Validity Study, you will need to specify your institution's grading policy and academic term format by selecting from the options on the screen.
- f. Map your grading scale and add more grading standards if they apply. You will only need to indicate this information the first time you use the system as it will auto-populate in future study requests. Grades that do not count towards cumulative GPA, e.g., "P", "W", etc., should be mapped to "No value."

Example: Add "P" for pass and "F" for fail. For the numeric value, select "No value" for this scenario.

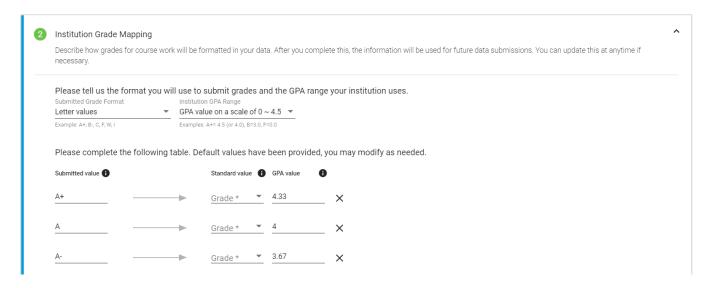

g. Specify your institution's academic term format for the data submission and follow the prompts and instructions on the screen.

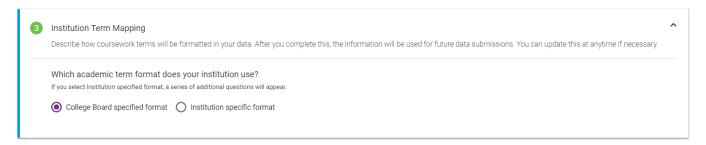

h. Upload your data file for submission.

Select the entering cohort year and the academic year for the student data being uploaded. Make sure the file is properly formatted. Microsoft Excel, Comma Separated Value (CSV), SAS Transport (XPORT) or Tab Delimited (.TXT) are acceptable formats. Refer to the Data Preparation Guide for assistance. It is recommended you use the ACES data templates (SAT National Validity Study or Admission Study) whenever possible, as this will help facility the data submission.

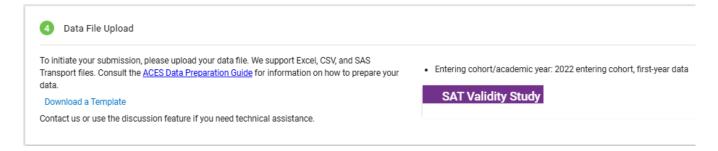

- a. Once your data file has been successfully uploaded, scroll down to start editing the mapping fields.
- b. Begin by selecting a data element on the left to map to the data source on the right. Click the field, and a drop-down menu will appear.

In the example below, "student\_id" is mapped as the student identifier.

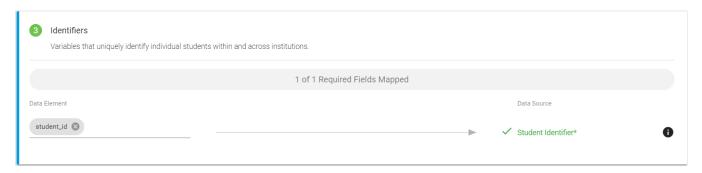

You will need to map all required variables for your study. Required variables are noted in the data template and the Data Preparation Guide.

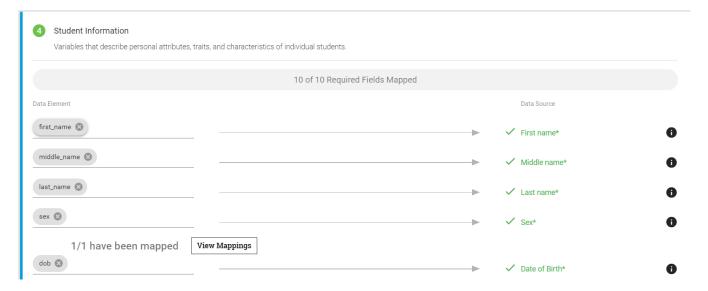

| address_line1 🖎                            |                                     | -                        | ✓ Street Address - Line 1*                  |
|--------------------------------------------|-------------------------------------|--------------------------|---------------------------------------------|
| Select Column                              |                                     | -                        | Street Address - Line 2                     |
| address_city 😵                             |                                     |                          | ✓ City*                                     |
| address_state 😵                            |                                     |                          | ✓ State / Province / Region*                |
| address_zip 😵                              |                                     | <b></b>                  | ✓ Postal Code*                              |
| address_country 🐼                          |                                     | -                        | ✓ Country*                                  |
| hs_ai_code 😢                               |                                     | -                        | ✓ High School Attending Institution  (i)    |
| hs_gpa 🐼                                   |                                     |                          | ✓ High School GPA                           |
| 7 Academics Variables that describe and do | cument the student college academic | c records and interests. | 6 Mapped (2/2 Required)                     |
| Data Source                                |                                     |                          | Data Element                                |
| gpa_cum                                    |                                     |                          | ✓ Cumulative GPA*                           |
| Select Column                              |                                     |                          | Other GPA                                   |
| college_major                              |                                     |                          | ✓ Major Area of Study                       |
| college_major_cip                          |                                     |                          | ✓ Major Area of Study CIP Code              |
| college_major_2                            |                                     |                          | ✓ 2nd Major Area of Study                   |
| college_major_2_cip                        |                                     | <b>→</b>                 | ✓ 2nd Major Area of Study CIP Code <b>1</b> |
| Retained                                   |                                     |                          | ✓ Retention Flag*                           |
| 2/2 have been mapp                         | ed View Mappings                    |                          |                                             |
| Select Column                              |                                     |                          | Completion Flag                             |
| Select Column                              |                                     |                          | Completion Date                             |

| 8 Predictors  Custom variables provided by your institution to support a study specific analytical needs. Note that non-College Board commercial products should not be included as custom predictors in your ACES study. |  |   |              |  |  |
|----------------------------------------------------------------------------------------------------|--|---|--------------|--|--|
| Data Source                                                                                                    |  |   | Data Element |  |  |
| Select Column                                                                                                    |  | - | Predictor 1  |  |  |
| Select Column                                                                                                    |  | - | Predictor 2  |  |  |
| Select Column                                                                                                    |  | - | Predictor 3  |  |  |
| Select Column                                                                                                    |  | - | Predictor 4  |  |  |
| Select Column                                                                                                    |  | - | Predictor 5  |  |  |
|                                                                                                    |  |   |              |  |  |

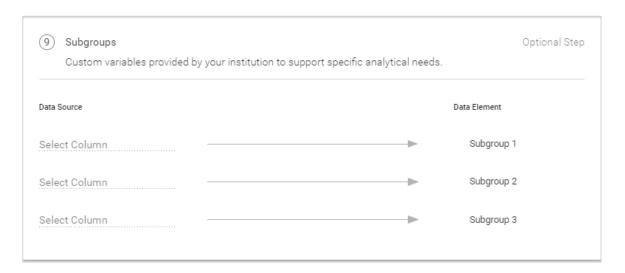

c. Review unmapped variables and decide whether to map them or to add them as extra pass-through variables. To add a variable to the pass-through list, check the box next to it.

*Note*: Variables added to the pass-through list will not be included or analyzed in the submitted study. **All variables must either be mapped or else be added to the pass-through list.** 

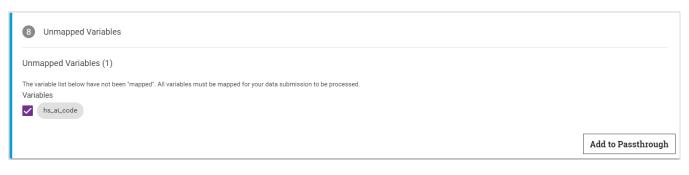

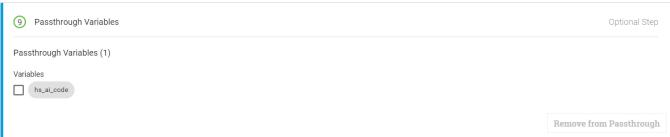

d. Review your data submission requirements. Once all required variables have been mapped, a check appears next to that step to indicate you may proceed. The next step is to click on the "Perform Quality Assurance" button. This is an automated process that examines your data for the presence of required fields and values, checks for duplicate students or courses, and ensures integrity of the data. This process should take approximately 2-3 minutes.

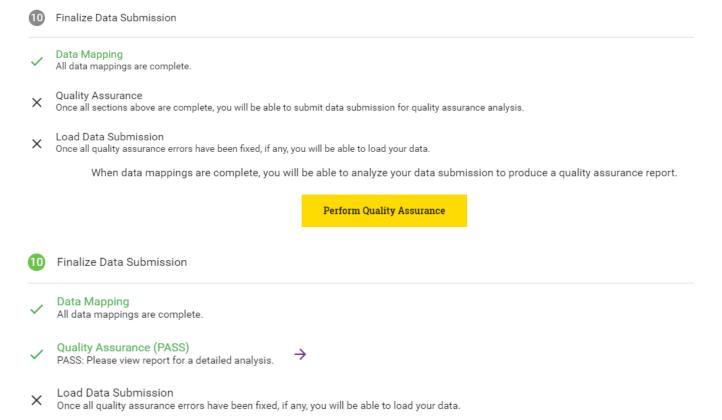

Once all sections above are complete you will be able to load your data submission to the data warehouse.

Load Data Submission

e. After the quality assurance step is completed and no errors are reported, navigate back to the study design page to finish the rest of the study's requirements.

Review all information and ensure the data submission is complete. If at any point during the study design or data submission process you have questions or require assistance, you can use the "Discussion" feature at the top right corner of the screen and technical support will be provided.

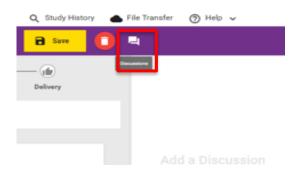

#### Select "Submit Study Request."

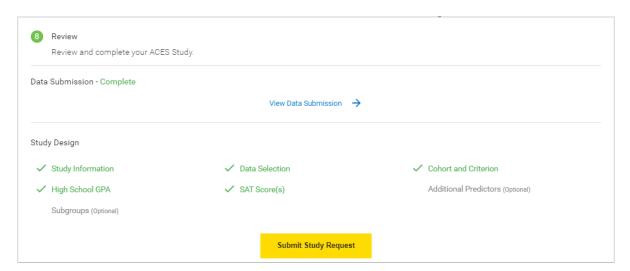

You will receive an email when your study request has been reviewed and the analysis has begun. It will take approximately 20 business days to complete your study.

## **Check Study Request Status**

- 1. Navigate to the home page to see an overview status of your recently submitted studies.
- 2. For information about previously submitted studies, navigate to the "Study History" tab in the top navigation bar.
- 3. Select the study to see the status. To filter the list, use the "Study Type" module on the left side.

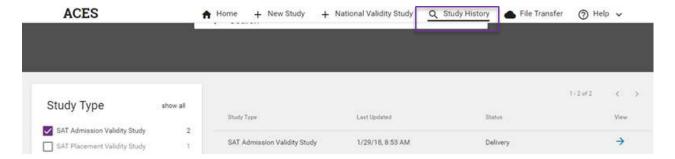

## **Retrieve Study Results**

- 1. You will receive an email when your study is complete and available for download.
- 2. From the home page, scroll down to the "Completed" section.
- 3. Select "Download Results" and choose the type of report/file in the menu.

The following types of reports and files will be available for download: original data file, standardized data files, data quality reports, PDF report, and interactive graph file.

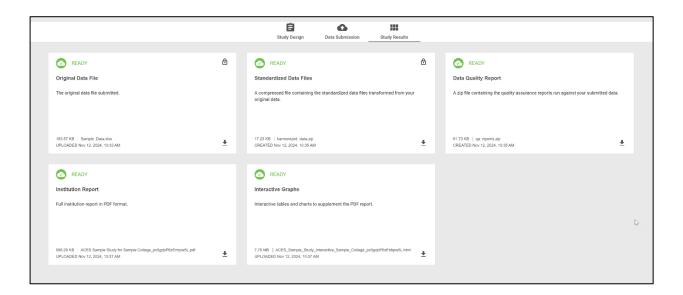

## **ACES Technical Support**

Support email: aces-collegeboard@norc.org

**Support telephone**: 1-800-439-8309

**Support hours**: Monday-Friday, 9am-5pm EST

General information: collegeboard.org/aces